## **QUICK START GUIDE**

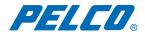

# Endura® Workstation with WS5000 Advanced System Software

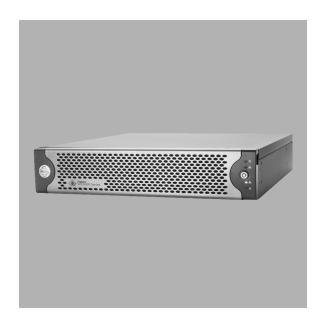

#### **About This Guide**

Thank you for purchasing Pelco's Endura® workstation with WS5000 advanced system software. This guide provides basic instructions on how to connect your Endura workstation, start the WS5000 advanced system software, monitor live video, and work with recorded video.

For detailed instructions on installing, programming, and using your Endura workstation, refer to the installation and operation manuals included with your unit.

#### **Connecting the Equipment**

Refer to Figure 1 as you make the front and back panel connections required to operate this unit:

- 1. Connect video output (DVI). To connect a VGA monitor to this output, use a DVI-to-VGA adapter plug supplied with the Endura workstation.
- 2. Connect audio input and output.
- 3. Connect Cat5e or better network cable to the 1 gigabit RJ-45 network port and to the Endura network.
- 4. Connect keyboard and mouse to USB ports (front or back panel).
- 5. Connect power cable to the power connector and a power source.
- 6. Turn on power.
- 7. Check indicators.

2

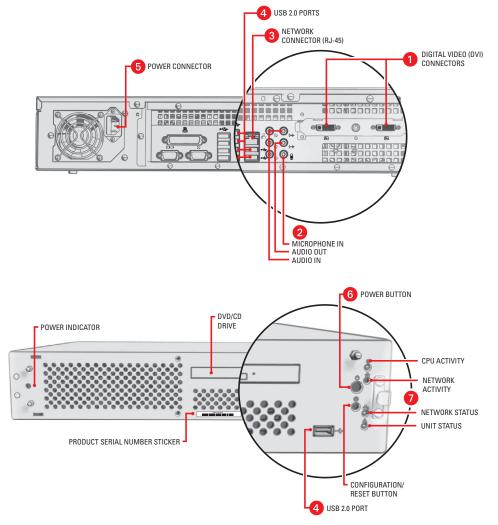

Figure 1. Connecting the Endura Workstation

#### **Logging On and Off**

Before starting, ensure that the Endura workstation is configured to work on an Endura network. For information on network requirements, consult the Endura Network Design Guide.

To start the application, double-click the Endura icon on the desktop. A login dialog box appears. If the system manager (SM5000) is online, enabling the authentication of users and devices, a small key icon appears in the lower right-hand corner.

Logging on loads your user profile, including language preferences. When you start the WS5000 application, the Login screen automatically appears. You cannot access the application if you do not have a valid user name and password.

When logging on to an Endura network that includes an SM5000, the default user name is **admin** and the default password is **admin**. To keep your system secure, be sure to change the default passwords. Record your new login information in a secure location.

#### To log on:

- 1. Type your Endura user name.
- 2. Type your password.
- 3. Click OK. If the OK button is not available, you must synchronize with the system manager. To do so, click the Synchronize button on the Login screen. A message displays after the system manager has been located, and the OK button will be available for you to log on to the system.

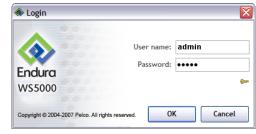

**NOTE:** User names and passwords are case-sensitive.

Figure 2. Login Dialog Box

After you log on to the system, the main screen appears, and the devices on your network start to load. Depending on the size of your network, the process may take a few minutes. Check the lower-left corner of the application screen to see the status of the device-loading process.

**NOTE:** Every Endura user may be assigned one or more roles; each role has permission to access a particular set of Endura devices and WS5000 features. If, when you log in, you do not see a device or system feature you expect to see, contact the system administrator to find out whether your permissions should be edited to expand your access.

To exit the program, select Exit or Logout from the File menu. The system logs you off, closes the application, and displays the desktop.

#### **Main Screen**

This section offers an overview of the main screen. Refer to the *Quick Reference* on page 5 section for basic instructions on how to use the system, including how to select a camera, control PTZ, respond to alarms, and play back recorded video. For more detailed explanations, refer to the operation manual for the WS5000 advanced system software.

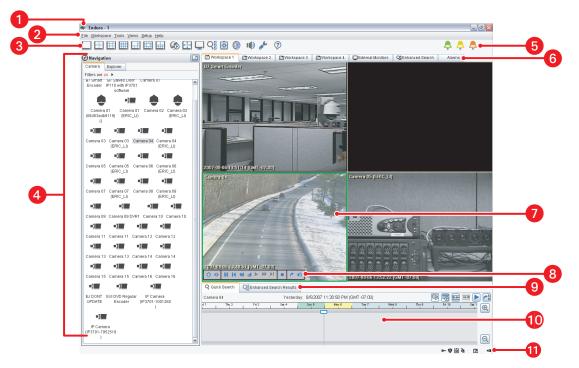

Figure 3. WS5000 Main Screen

| •          | Title C                                                                                                    | Pow The Endura name annears have                                                                                                    | olona v  | with the name of the user aurrently le | agod a  |                                              |  |
|------------|----------------------------------------------------------------------------------------------------|----------------------------------------------------------------------------------------------------|----------|----------------------------------------|---------|----------------------------------------------|--|
| 2          | Menu • Fil • W • To                                                                                                    | orkspace<br>ols<br>ews<br>etup                                                                                                    | _        |                                        | ggea o  | 11.                                          |  |
| 3          |                                                                                                    | <b>olbar:</b> Click buttons on this bar to access the application screens and workspaces. If a toolbar button has a lighter background color and ray border around it, that feature is currently active.                             |          |                                        |         |                                              |  |
|            |                                                                                                    | 1 x 1 layout                                                                                                    | $\Box$   | 2 x 2 layout                           |         | 3 x 3 layout                                 |  |
|            |                                                                                                    | 4 x 4 layout                                                                                                    |          | 1 x 5 layout                           |         | 1 + 12 layout                                |  |
|            |                                                                                                    | 2 + 8 layout                                                                                                    |          | Synchronous playback                   | +       | Extended view                                |  |
|            |                                                                                                    | External monitors                                                                                                    | Q        | Enhanced search                        |         | Display system log                           |  |
|            |                                                                                                    | Start Endura Mapping                                                                                                    |          | Adjust audio volume                    | <u></u> | Setup                                        |  |
|            | ?                                                                                                    | Help                                                                                                    | A        | Alarm indicators                       | •       |                                              |  |
| <b>4 5</b> | location filters in Camera view or Explorer view. Rearrange the list by camera name, number, group, or location in Explorer view.                                                                                                    |                                                                                                    |          |                                        |         |                                              |  |
| 6          |                                                                                                    |                                                                                                    |          |                                        |         | e selected. Changes to the camera selections |  |
|            | <ul> <li>are automatically saved. You do not have to select the same cameras each time you log on. There are three specialized workspaces:</li> <li>External Monitors. This workspace functions as a virtual monitor wall, with monitor icons arranged to correspond to physical NTSC/PAL or VGA monitors. Drag and drop cameras onto this workspace to display video on your actual monitor wall.</li> <li>Enhanced Search. This workspace allows you to search for video by a date/time range, multiple devices, and multiple events. It also supports locking, unlocking, and exporting video.</li> <li>Alarms. This workspace functions as the Alarm Manager. The Alarm Manager workspace displays a list of all active alarms including those from physical events, motion events, and device errors reported by the system. An icon indicates the type of response to each alarm to clear it, acknowledge it, or pause it for later (also referred to as snoozing an alarm).</li> </ul> |                                                                                                    |          |                                        |         |                                              |  |
| 7          | Video Pane: A bright green border indicates the currently selected video pane. Bright yellow indicates recorded video. Bright red indicates that manual recording is in progress. If audio is available, it will stream along with the live or recorded video. Right-click the video pane to see what services (such as patterns and presets) the camera supports.                                                                                                    |                                                                                                    |          |                                        |         |                                              |  |
| 8          |                                                                                                    | Video Controls: When you move your cursor into a pane to which video is streaming (either live or played back), these controls appear in the lower-left corner of the pane. Rest your mouse above each button to learn its function. |          |                                        |         |                                              |  |
| 9          | Searc                                                                                                    | <b>h Results Tabs:</b> These tabs allow yo                                                                                                    | ou to se | earch for video from a single camera   | on the  | Quick Search tab or to view broader search   |  |

results on the Enhanced Search Results tab. Each tab offers playback and export options.

**Quick Search Timeline:** This timeline displays any video that has been recorded in the past 24 hours for the currently selected camera. As you select a different video pane, the display is updated to reflect the available recorded video for the currently selected camera. Commands are available to disable automatic video search ( $\mathbb{Q}_{\mathbb{Z}}$ ), disable automatic video playback ( $\overline{-5}$ ), jump to the previously recorded video segment ( $\overline{-4}$ ), jump to the next recorded video segment ( $\overline{-4}$ ), and export video ( $\overline{-5}$ ).

1 Status Bar: Icons on this bar indicate available network services, the security status for the system, and the currently active interface feature.

### **Quick Reference**

| To do this:                              | Take this action:                                                                                                    | On-screen button                  | Shortcut                                                     |
|------------------------------------------|----------------------------------------------------------------------------------------------------|-----------------------------------|--------------------------------------------------------------|
| Get help with Endura                     | Click the Help button in the toolbar. Or go to the Help menu and then select Help.                                                                                | ?                                 | F1                                                           |
| Log off                                  | Go to the File menu and then select Exit/Logout.                                                                                                    | File Workspac Logout Exit         |                                                              |
|                                          | Work with Camera:                                                                                                    | s                                 |                                                              |
| Select a workspace<br>(a set of cameras) | Click a workspace tab.                                                                                                    | Workspace 1                       |                                                              |
| Select a camera for live view            | Click a camera in the Navigation panel and then drag the camera to a video pane. Or right-click a video pane and then select Select Camera by Number.             | - 🗷                               |                                                              |
| Disconnect a camera                      | Right-click the video pane, and then select Disconnect from the context menu.                                                                                     | Disconnect                        |                                                              |
| Adjust PTZ                               | Click in the video pane and then drag the mouse to pan or tilt. Use the mouse's scroll button to zoom in and out.                                                 | 2007-01-25 15-21-46 (OMT-01)-400) | Arrow keys to pan/<br>tilt; Page Up and<br>Page Down to zoom |
| Adjust focus                             | Click the Focus button in the video controls, and then use the on-screen slider.                                                                                  | •                                 |                                                              |
| Adjust iris                              | Click the Iris button in the video controls, and then use the on-screen slider.                                                                                   | Ö                                 |                                                              |
| Use digital zoom                         | Click the Digital Zoom button in the video controls, and then use the mouse to adjust the zoom.                                                                   | Ö                                 | Page Up<br>Page Down                                         |
| Run pattern, preset, or scan             | Right-click the video pane, and then select an option from the context menu.                                                                                      | Pattern                           |                                                              |
| Assign a camera to an external monitor   | Click the External Monitors button in the toolbar or workspace tab. Click a camera in the Navigation panel, and then drag the camera to an external monitor icon. | External Monitors                 | CTRL + M                                                     |
| View camera properties                   | Right-click the video pane or a camera in the Navigation panel, and then select Properties from the context menu.                                                 | Properties                        |                                                              |

| To do this:                                                                                      | Take this action:                                                                                                    | On-screen button                                                                                                    | Shortcut                                                                         |  |  |  |  |
|--------------------------------------------------------------------------------------------------|----------------------------------------------------------------------------------------------------|----------------------------------------------------------------------------------------------------|----------------------------------------------------------------------------------|--|--|--|--|
| Adjust the Display                                                                               |                                                                                                    |                                                                                                    |                                                                                  |  |  |  |  |
| Change the cameras<br>displayed in the<br>Navigation panel                                       | Modify camera filters. Or use an "Arranged by" option in Explorer view.                                                                                                    | Camera Explorer Filters are off ▶                                                                                                    |                                                                                  |  |  |  |  |
| Enter extended view (hide toolbars and menus)                                                    | Click the Extended View button in the toolbar. Or go to the Views menu and select Extended View.                                                                                   | <b>H</b>                                                                                                    | CTRL + E                                                                         |  |  |  |  |
| Exit extended view (return to main screen)                                                       | Press the ESC key.<br>Or right-click and select Exit Extended View.                                                                                                    | Exit Extended View                                                                                                    | ESC or<br>CTRL + E                                                               |  |  |  |  |
| Show or hide motion detection indicators                                                         | Right-click the video pane, and then select Show Motion/<br>Hide Motion from the context menu.                                                                                     | Show Motion                                                                                                    |                                                                                  |  |  |  |  |
| Change the layout of a workspace                                                                 | Click a layout icon in the toolbar. Or go to the Workspace menu, and then select a layout.                                                                                         |                                                                                                    | CTRL + 1, CTRL + 2,<br>CTRL + 3, CTRL + 4,<br>CTRL + 5, CTRL + 6,<br>or CTRL + 7 |  |  |  |  |
| Add a new workspace                                                                              | Right-click a workspace tab or go to the Workspace menu, select New Workspace, and then assign a name.                                                                             | New Workspace                                                                                                    | CTRL + ALT + N                                                                   |  |  |  |  |
| Rename a workspace                                                                               | Right-click a workspace tab or go to the Workspace menu, select Modify Workspace, and then assign a new name.                                                                      | Modify Workspace                                                                                                    | CTRL + ALT + M                                                                   |  |  |  |  |
| Adjust volume of audio associated with video                                                     | Click the Volume button, and then move the volume slider.                                                                                                    | <b>I</b> ()                                                                                                    | CTRL + ALT + V                                                                   |  |  |  |  |
|                                                                                                  | Work with Recorded \                                                                                                    | /ideo                                                                                                    |                                                                                  |  |  |  |  |
| Search for video on one camera by date/time, and then select result                              | Click and drag a camera onto the Quick Search tab, and then drag the timeline bar to the desired date/time.                                                                        | Count team (Control fear) Results  Whiteless Control (Fear) Results  Whiteless Control (Fear) Results  Whiteless Control (Fear) Results  Whiteless Control (Fear) Results  Whiteless Control (Fear) Results  Results  Resul |                                                                                  |  |  |  |  |
| Search for video on<br>more than one camera<br>by date/time and event,<br>and then select result | Click the Enhanced Search button in the toolbar or workspace tab, and then use the form to select date, time, cameras, and events. Click a search result and drag to a video pane. | Qss                                                                                                    | CTRL + R                                                                         |  |  |  |  |
| Control playback of video                                                                        | Use the video controls in the lower-left corner of the video pane. Hover your mouse above each button to learn its function.                                                       |                                                                                                    |                                                                                  |  |  |  |  |
| Run synchronized playback                                                                        | Click the Synchronous Playback button, and then select up to four cameras to play back.                                                                                            | <b>&amp;</b>                                                                                                    | CTRL + ALT + L                                                                   |  |  |  |  |
| Export video                                                                                     | Click the Export button from the video controls, the Quick Search tab, or the Enhanced Search Results tab.                                                                         | 0                                                                                                    |                                                                                  |  |  |  |  |
| Export a snapshot                                                                                | Click the Snapshot button in the video controls. The image is saved in your default export location.                                                                               | <b>6</b>                                                                                                    |                                                                                  |  |  |  |  |

| To do this:                                                        | Take this action:                                                                                                    | On-screen button                                                                                                    | Shortcut        |  |  |  |  |  |
|--------------------------------------------------------------------|----------------------------------------------------------------------------------------------------|----------------------------------------------------------------------------------------------------|-----------------|--|--|--|--|--|
| Manage Events                                                      |                                                                                                    |                                                                                                    |                 |  |  |  |  |  |
| Respond to an alarm                                                | Click Snooze or Acknowledge on the Alarm Manager tab. Click Comments to read instructions for responding to the selected alarm. Click Log entry to add a message about an alarm. Click the Send button in the Details area to view all video associated with the alarm in a workspace. | Companies   Commanies   Comm | CTRL + ALT + A  |  |  |  |  |  |
| Mark an event (to make it easier to search for a video clip later) | During playback, click the Mark Event button in the video controls.                                                                                                    | ☆                                                                                                    |                 |  |  |  |  |  |
| Manually record video                                              | Click the Record button in the video controls. Or right-click the video pane, and then select Record.                                                                                                    | •                                                                                                    |                 |  |  |  |  |  |
| Stop manual recording                                              | Click the Record button in the video control. Or right-click the video pane, and then select Stop Recording.                                                                                                    | •                                                                                                    |                 |  |  |  |  |  |
| Run a script                                                       | Go to the Tools menu, and then select Execute Script.                                                                                                    | Execute Script                                                                                                    | CTRL + ALT + S  |  |  |  |  |  |
| Activate a relay                                                   | Go to the Tools menu, and then select Activate Relay.                                                                                                    | 1 Activate Relay                                                                                                    | CTRL + ALT + R  |  |  |  |  |  |
| Add manual entry to system log                                     | Go to the Tools menu, and then select Add to System Log.                                                                                                    | <u>A</u> dd To System Log                                                                                                    | CTRL + A        |  |  |  |  |  |
|                                                                    | Manage Endura Syst                                                                                                    | em                                                                                                    |                 |  |  |  |  |  |
| View a log of all system events and device activity                | Click the System Log button in the toolbar. Or go to the Tools menu, and then select View System Log.                                                                                                    | ٥                                                                                                    | CTRL + L        |  |  |  |  |  |
| Open the Setup screen                                              | Click the Setup button. Or go to the Setup menu, and then select Setup.                                                                                                    | ø¢.                                                                                                    | CTRL + SHIFT+ S |  |  |  |  |  |
| Adjust network settings                                            | Open Setup and then click the System Configuration tab.<br>Refer to Help for more details.                                                                                                    | System Configuration                                                                                                    |                 |  |  |  |  |  |
| Configure a device                                                 | Open Setup and then click the Devices tab. Refer to Help for more details.                                                                                                    | ☐ Devices                                                                                                    |                 |  |  |  |  |  |
| Edit a user's set of permissions                                   | Open Setup and then click the Roles tab. Refer to Help for more details.                                                                                                    | <b>♣º</b> Roles                                                                                                    |                 |  |  |  |  |  |
| Add a new user                                                     | Open Setup and then click the Users tab. Refer to Help for more details.                                                                                                    | <b>å</b> Users                                                                                                    |                 |  |  |  |  |  |
| Configure an external monitor wall                                 | Open Setup and then click the External Monitors tab.<br>Refer to Help for more details.                                                                                                    | External Monitors                                                                                                    |                 |  |  |  |  |  |
| Set up a recording schedule                                        | Open Setup and then click the Recording Schedule tab.<br>Refer to Help for more details.                                                                                                    | Recording Schedules                                                                                                    |                 |  |  |  |  |  |
| Program a script (a macro or set of actions)                       | Open Setup and then click the Scripts tab. Refer to Help for more details.                                                                                                    | <b>¾</b> Scripts                                                                                                    |                 |  |  |  |  |  |
| Update software on an<br>Endura device                             | Open Setup and then click the Update Software tab. Refer to Help for more details.                                                                                                    | ** Update Software                                                                                                    |                 |  |  |  |  |  |

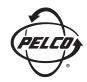

Worldwide Headquarters 3500 Pelco Way Clovis, California 93612 USA

> USA & Canada Tel: 800/289-9100 Fax: 800/289-9150

International Tel: 1-559/292-1981 Fax: 1-559/348-1120

www.pelco.com

IS09001

Australia | Canada | Finland | France | Germany | Italy | Macau | The Netherlands | Russia | Singapore South Africa | Spain | Sweden | United Arab Emirates | United Kingdom | United States

☼ Green The materials used in the manufacture of this document and its components are compliant to the requirements of Directive 2002/95/EC.

Pelco, the Pelco logo, and Endura are registered trademarks of Pelco.

©Copyright 2007, Pelco. All rights reserved.

Free Manuals Download Website

http://myh66.com

http://usermanuals.us

http://www.somanuals.com

http://www.4manuals.cc

http://www.manual-lib.com

http://www.404manual.com

http://www.luxmanual.com

http://aubethermostatmanual.com

Golf course search by state

http://golfingnear.com

Email search by domain

http://emailbydomain.com

Auto manuals search

http://auto.somanuals.com

TV manuals search

http://tv.somanuals.com